Утверждено СТВФ.431295.042РЭ-ЛУ

ОКПД2 26.30.50.110

# КОНВЕРТЕР ИНТЕРФЕЙСОВ Б406 Руководство по эксплуатации СТВФ.431295.042 РЭ

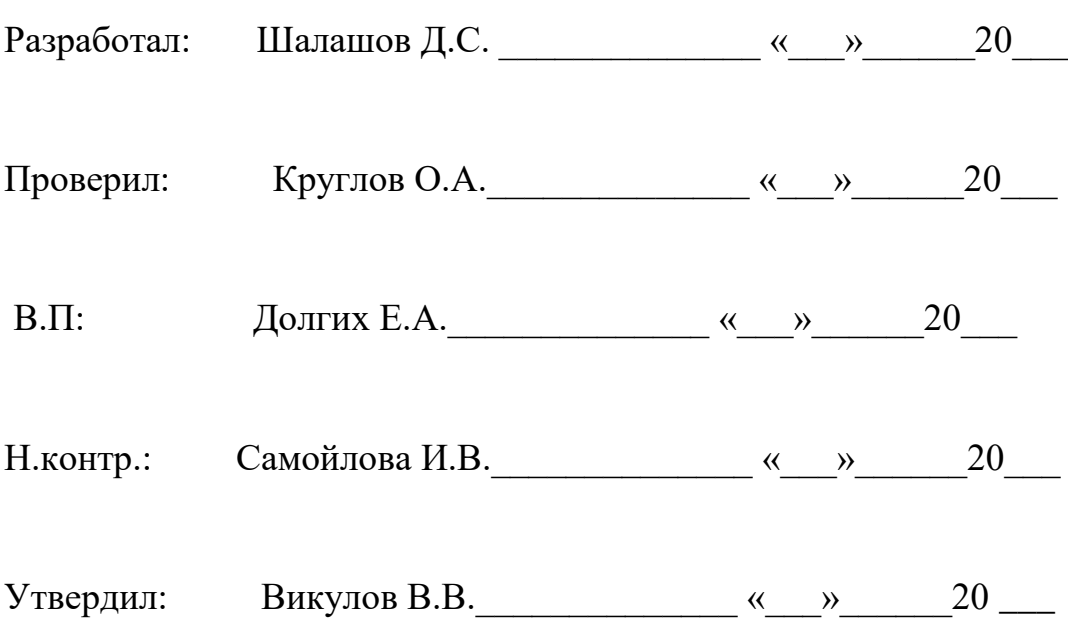

\_\_\_\_\_\_\_ \_\_\_\_\_\_\_ \_\_\_\_\_\_\_ \_\_\_\_\_\_\_ \_\_\_\_\_\_ Инв. № подл. Подп. и дата Взам. инв.№ Инв. № дубл. Подп. и дата

# Содержание

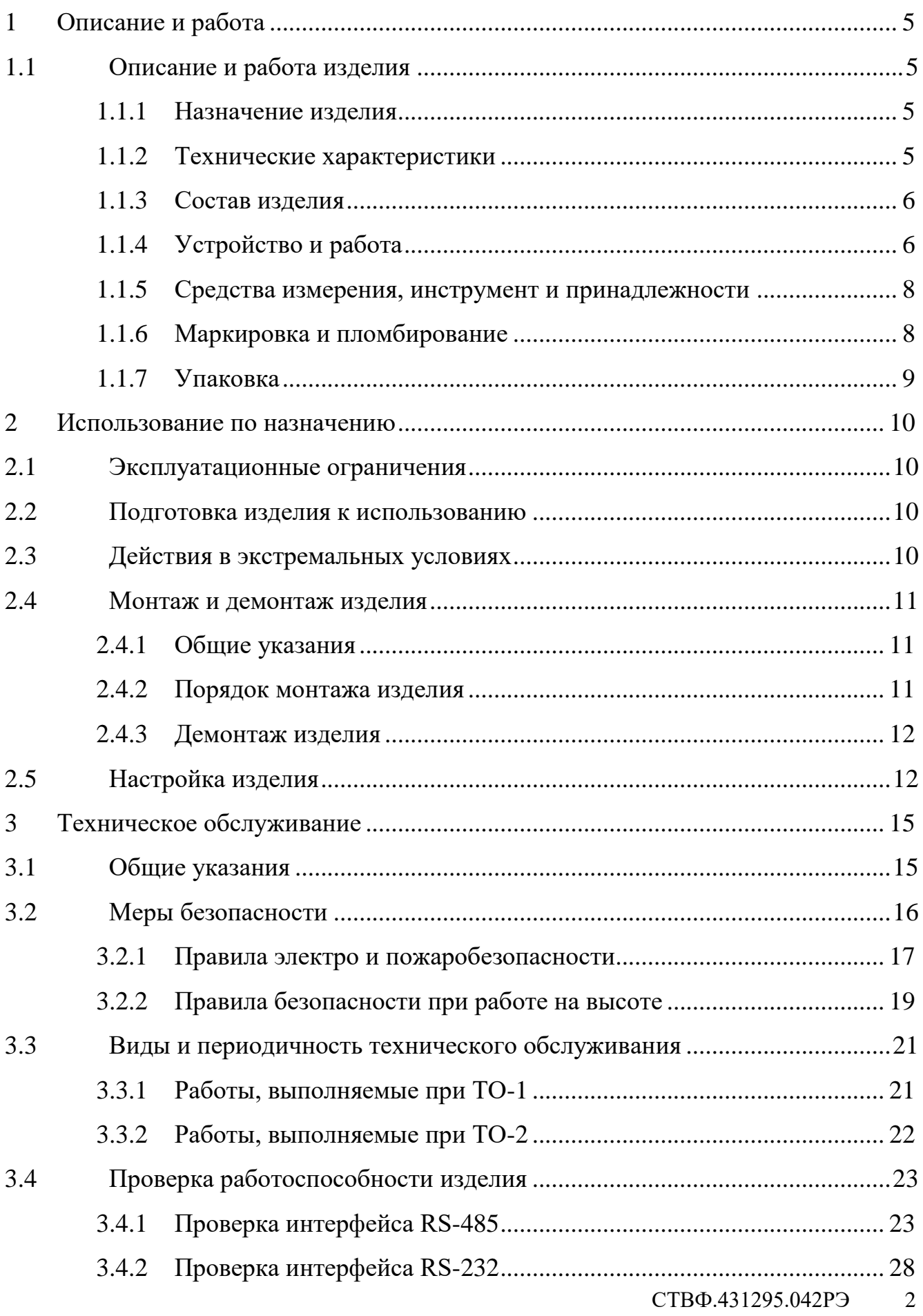

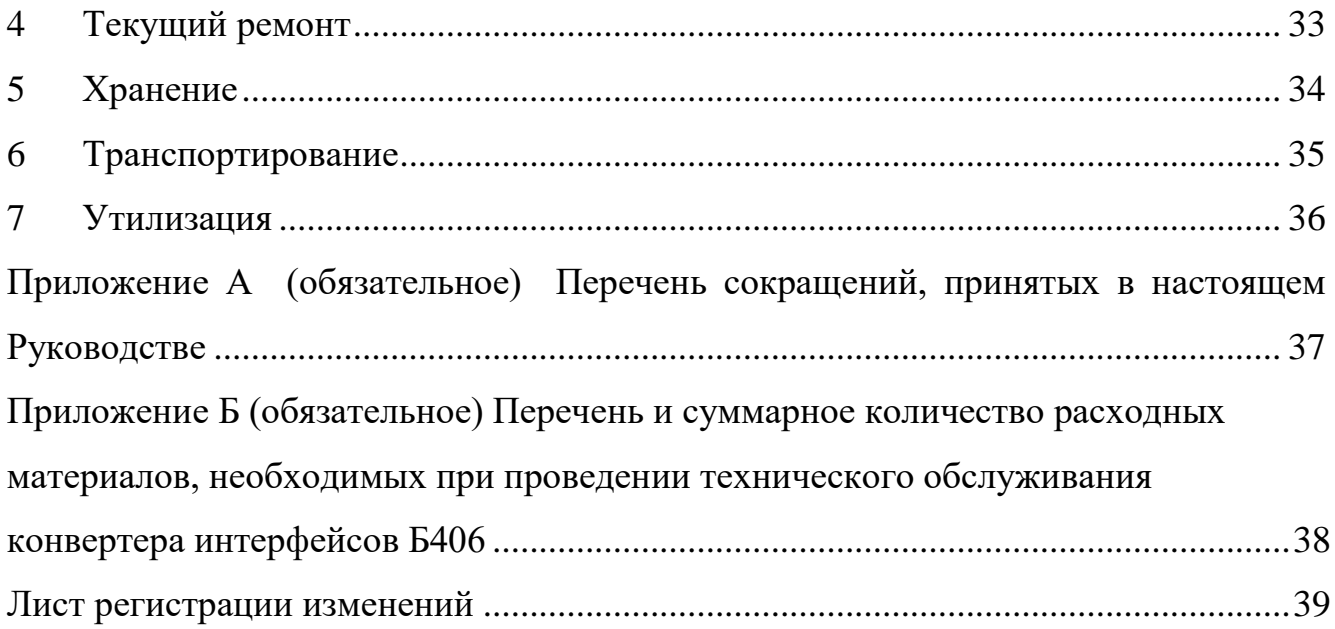

 Настоящее Руководство по эксплуатации распространяется на конвертер интерфейсов Б406 (далее по тексту «конвертер интерфейсов», «изделие»).

Настоящее Руководство содержит сведения о конструкции, принципе действия, технических характеристиках конвертера интерфейсов Б406, указания, необходимые для правильной и безопасной его эксплуатации (использования по назначению, технического обслуживания, текущего ремонта, хранения и транспортирования) и оценки технического состояния при определении необходимости отправки в ремонт, а также сведения по его утилизации.

Все требования и рекомендации, изложенные в настоящем Руководстве, являются обязательными для обеспечения эксплуатационной надежности и максимальных сроков службы конвертера интерфейсов Б406*.*

Несоблюдение требований и рекомендаций настоящего Руководства может привести к нарушению функциональности конвертера интерфейсов Б406, повреждению его в целом или повреждению его составных частей*.*

Правильная эксплуатация изделия обеспечивается выполнением требований и рекомендаций, изложенных в настоящем Руководстве.

К обслуживанию изделия допускаются лица, прошедшие предварительную подготовку и обучение, имеющие представление о принципе действия и устройстве изделия, знающие правила техники безопасности и имеющие квалификационную группу по технике безопасности при работе с электроустановками напряжением до 1000 В (группа 3)*.*

Прежде чем приступить к работе с конвертером интерфейсов, необходимо изучить документацию, поставляемую с ним, и настоящее Руководство.

Перечень сокращений, принятых в настоящем Руководстве, приведён в приложении А.

## <span id="page-4-0"></span>**1 Описание и работа**

- <span id="page-4-1"></span>1.1 Описание и работа изделия
- 1.1.1 Назначение изделия

<span id="page-4-2"></span>Полное наименование изделия – Конвертер интерфейсов Б406 (далее по тексту – «изделие»). Обозначение изделия – CТАЕ.431295.108-01.

Изделие предназначено для подключения любых устройств с интерфейсами RS-232 или RS-485 в единую шину данных Ethernet.

REGISTER

Внешний вид изделия приведён на рисунке 1.

Рисунок 1

1.1.2 Технические характеристики

<span id="page-4-3"></span>Общие технические характеристики изделия представлены в таблице 1.1.

Таблица 1.1

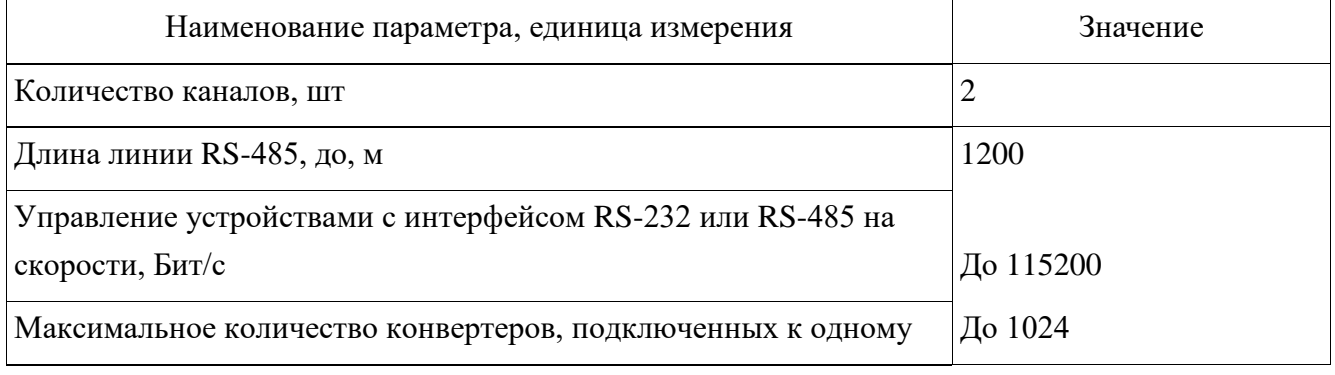

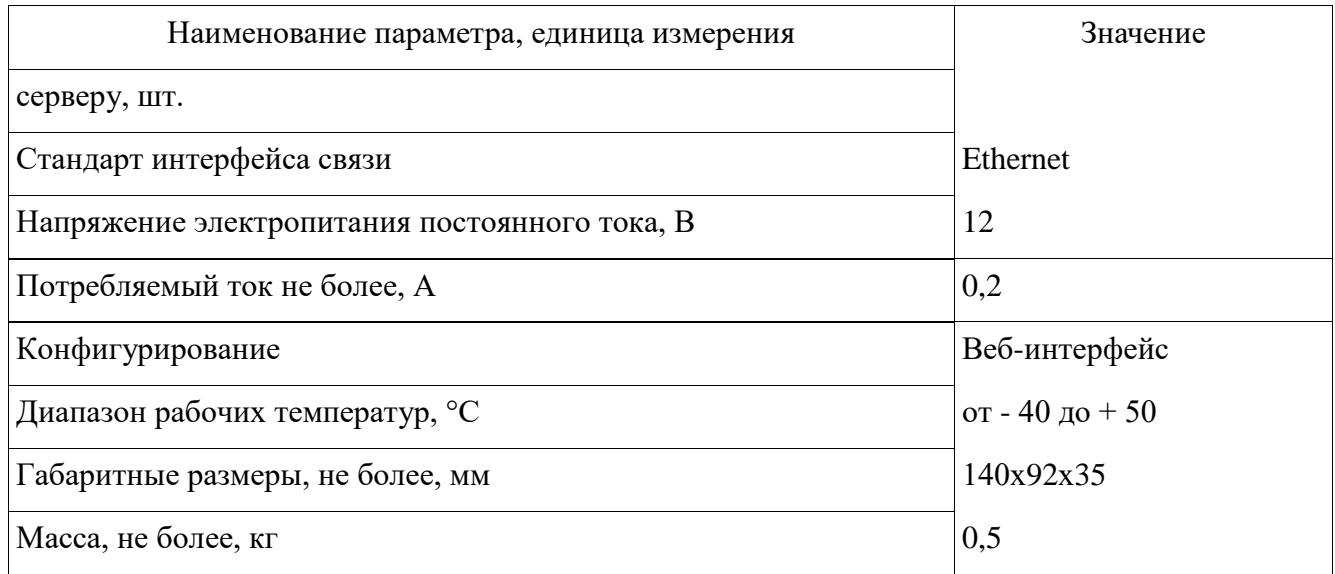

## <span id="page-5-0"></span>1.1.3 Состав изделия

Состав изделия представлен в таблице 1.2.

### Таблина 1.2.

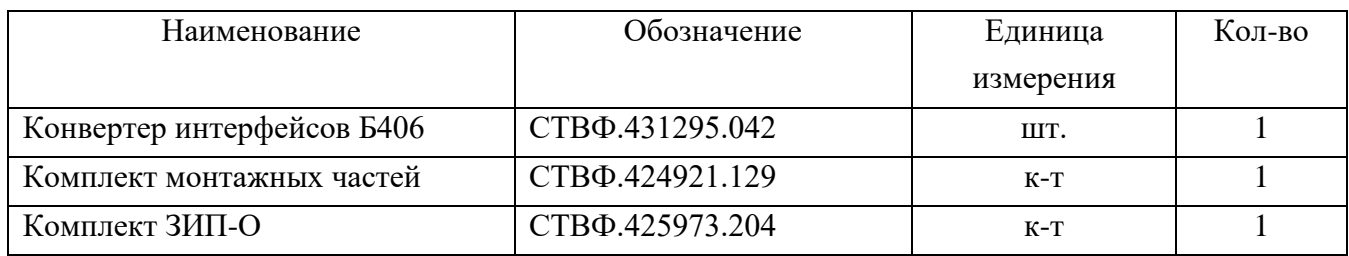

## 1.1.4 Устройство и работа

<span id="page-5-1"></span>Конвертер интерфейсов Б406 предназначен для подключения любых устройств с интерфейсами RS-232 или RS-485 в единую шину данных Ethernet.

Конвертер Б406 имеет два канала для подключения устройств. Каждый из каналов может работать как преобразователь Ethernet-RS-485 или Ethernet-RS-232. Выбор режима работы осуществляется на страницах настройки каналов конвертера.

Конвертер имеет светодиодную индикацию режимов работы и электропитания.

Назначение светодиодной индикации:

RX1 – прием по первому каналу.

RX2 – прием по второму каналу.

TX1 – передача по первому каналу.

TX2 – передача по второму каналу.

Power – индикация питания 12В.

State (зеленый) – режим нормального функционирования.

State (красный) – режим сброса сетевых настроек.

Для настройки, контроля и управления изделием используется WEB-интерфейс.

Назначение кнопок:

Сброс сетевых настроек – производит сброс сетевых настроек.

Т1 – выключатель встроенного терминального резистора (120 Ом) между А1 и B1.

Т2 – выключатель встроенного терминального резистора (120 Ом) между А2 и B2.

Разъёмы подключения и установочные размеры изделия показаны на рисунке 2.

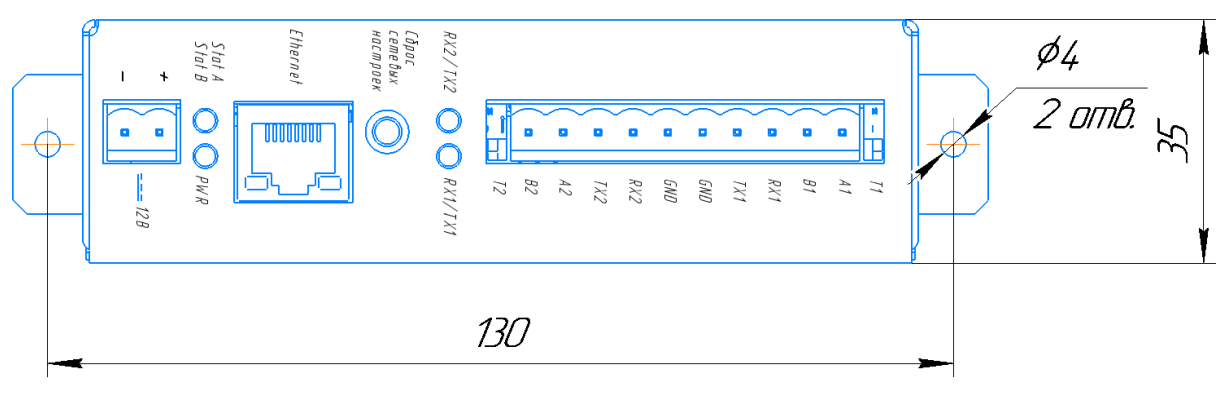

Рисунок 2

Габаритные размеры изделия приведены на рисунке 3.

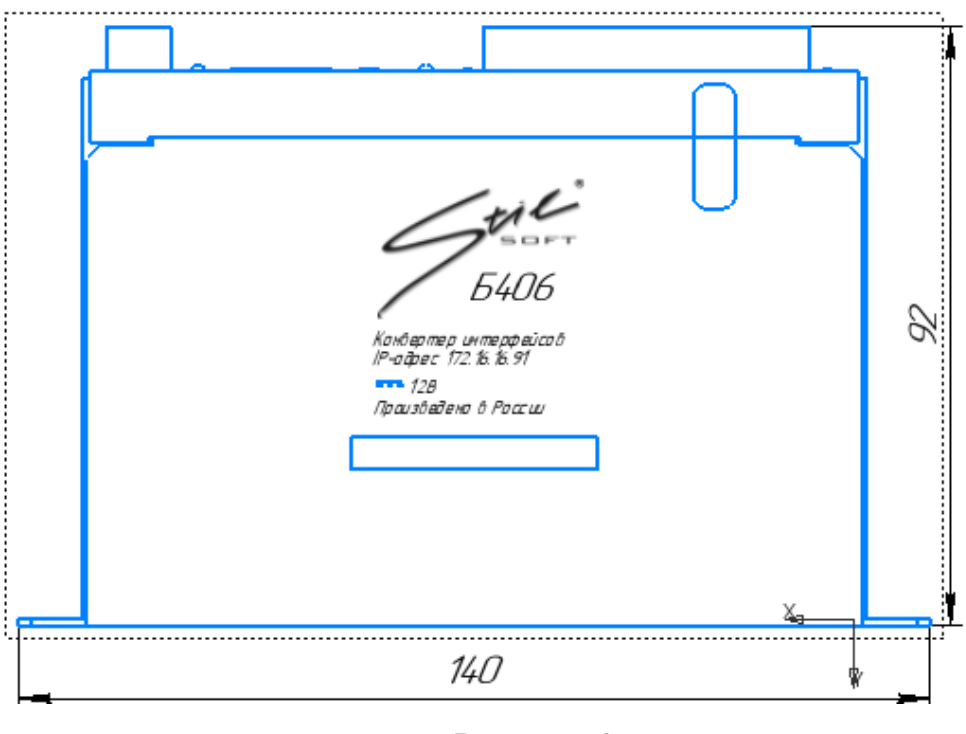

Рисунок 3

## <span id="page-7-0"></span>1.1.5 Средства измерения, инструмент и принадлежности

Средства измерения, инструмент и принадлежности, необходимые для технического обслуживания и текущего ремонта изделия, представлены в таблице 1.3.

Таблица 1.3

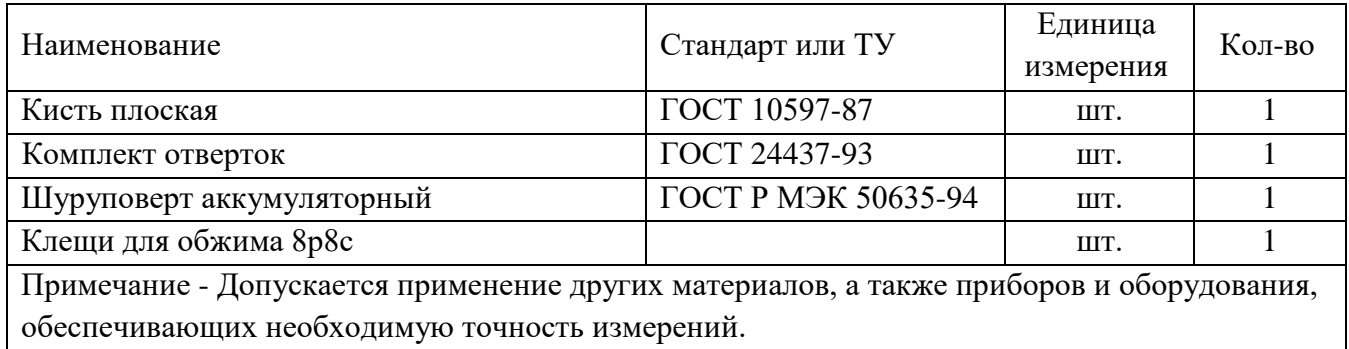

## 1.1.6 Маркировка и пломбирование

<span id="page-7-1"></span>Маркировка изделия содержит наименование устройства, индекс, заводской номер, номинальные значения важнейших параметров изделия, обозначения электрических соединителей.

На поверхности изделия нанесено клеймо ОТК, ПЗ (по требованию Заказчика).

## 1.1.7 Упаковка

<span id="page-8-0"></span>Изделие собственной упаковки не имеет, монтируется в термостатированный шкаф серии СТС-504, который упаковывается в комплект упаковки программно-аппаратного комплекса, в состав которого входит.

#### <span id="page-9-0"></span>**2 Использование по назначению**

#### 2.1 Эксплуатационные ограничения

<span id="page-9-1"></span>Надёжная работа изделия обеспечивается при выполнении требований настоящего Руководства.

Необходимо подключать изделие к источникам электропитания в соответствии с номинальным значением напряжения изделия, указанным в таблице 1.1.

<span id="page-9-2"></span>Для обеспечения работоспособности изделия необходимо строго соблюдать климатические условия эксплуатации.

#### 2.2 Подготовка изделия к использованию

Произвести внешний осмотр изделия и убедиться в отсутствии механических повреждений. При эксплуатации изделия необходимо строго соблюдать меры безопасности, изложенные в подразделе [3.2](#page-15-0) настоящего Руководства.

#### 2.3 Действия в экстремальных условиях

<span id="page-9-3"></span>Экстремальные ситуации могут возникнуть при авариях или при коротких замыканиях в цепях электропитания. Короткие замыкания возникают либо из-за отказов элементов, либо в результате нарушения требований эксплуатации и обслуживания, изложенных в настоящем Руководстве. В этом случае следует немедленно выключить изделие.

В случае поражения личного состава электрическим током следует НЕМЕДЛЕННО:

а) освободить пострадавшего от действия электрического тока путем отключения напряжения питания сети или руками в резиновых перчатках, стоя на электроизоляционном коврике. При отсутствии резиновых перчаток и ковриков следует использовать сухую одежду и прочие диэлектрические подручные средства;

б) вызвать медицинского работника и до его прихода приступить к оказанию первой помощи пострадавшему в соответствии с инструкциями, действующими в эксплуатирующей организации.

## <span id="page-10-0"></span>2.4 Монтаж и демонтаж изделия

## 2.4.1 Общие указания

<span id="page-10-1"></span>Изделие поставляется в составе термостатированного шкафа (монтаж производится на предприятии-изготовителе). Установка изделия в термостатированный шкаф предполагает, как вертикальное, так и горизонтальное расположение изделия в нем, с помощью саморезов, входящих в комплект монтажных частей изделия. Пример монтажа приведен на рисунке 4.

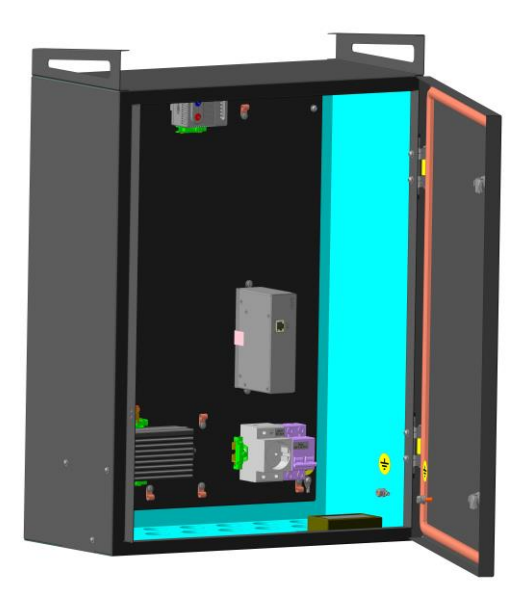

Рисунок 4

## <span id="page-10-2"></span>2.4.2 Порядок монтажа изделия

Монтаж изделия проводить в следующем порядке:

- расположить изделие в шкафу;

- закрепить изделие в шкафу согласно рисунку 4 с помощью саморезов, входящих в комплект монтажных частей.

## <span id="page-11-0"></span>2.4.3 Демонтаж изделия

Демонтаж изделия производить в следующем порядке:

– обесточить изделие;

– отсоединить разъемы кабелей изделия;

<span id="page-11-1"></span>– демонтировать изделие, установленное посредством крепежных элементов.

2.5 Настройка изделия

Настройка изделия осуществляется в WEB-интерфейсе.

Включите электропитание изделия.

Запустите браузер «Internet Explorer».

Введите в адресной строке IP-адрес конвертера интерфейсов, указанный в паспорте – 172.16.16.91 и нажмите на клавиатуре кнопку «Enter». Откроется окно авторизации «Безопасность Windows»(рисунок 5).

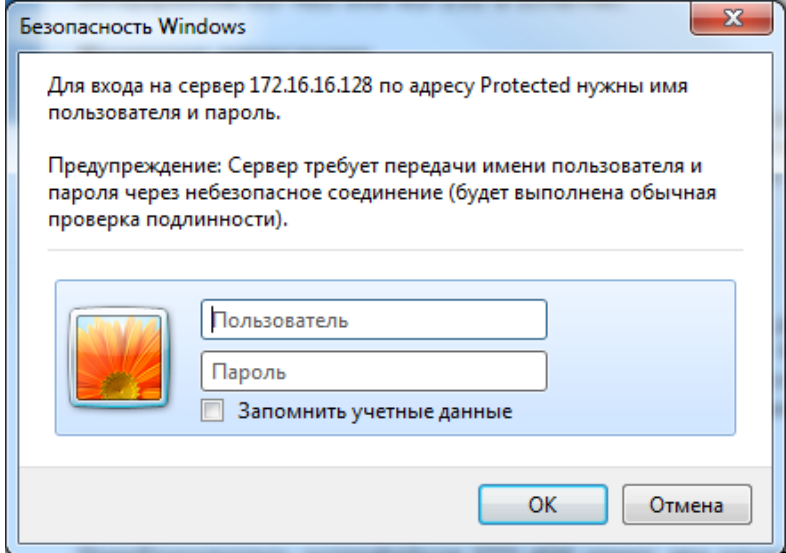

Рисунок 5

В поле «Пользователь» введите с клавиатуры «root».

В поле «Пароль» введите с клавиатуры «pass».

Нажмите левой кнопкой манипулятора типа «мышь» на кнопку «Ок».

Откроется окно «Сетевые настройки» (рисунок 6).

Убедитесь, что напротив поля «IP-адрес» установлено значение «172.16.16.91», напротив поля «Шлюз» установлено значение «172.16.16.1», напротив поля «Маска подсети» установлено значение «255.255.255.0».

СТВФ.431295.042РЭ 12

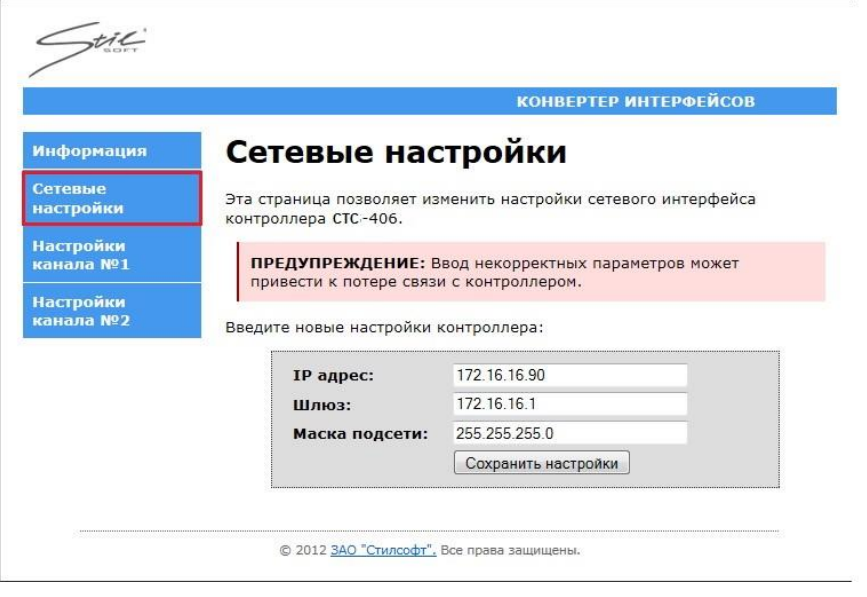

Рисунок 6

В web-интерфейсе Б406 в настройках канала №1 напротив поля «Протокол» выберите «UDP», напротив поля «Порт UDP» выберите «5001», напротив поля «Скорость» выберите – «2400», напротив поля «Таймаут приема» выберите «52мс», напротив поля «Тип интерфейса» выберите «RS-485» и нажмите кнопку «Сохранить настройки» (рисунок 7).

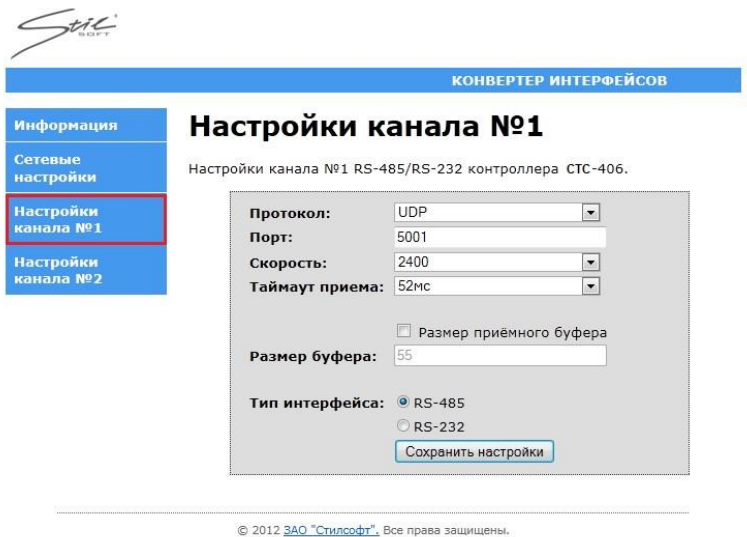

Рисунок 7

В web-интерфейсе Б406 в настройках канала №2 напротив поля «Протокол» выберите «UDP», напротив поля «Порт UDP» выберите «5003», напротив поля «Скорость» выберите – «2400», напротив поля «Таймаут приема» выберите «52мс», напротив поля «Тип интерфейса» выберите «RS-485» и нажмите кнопку «Сохранить настройки» (рисунок 8).

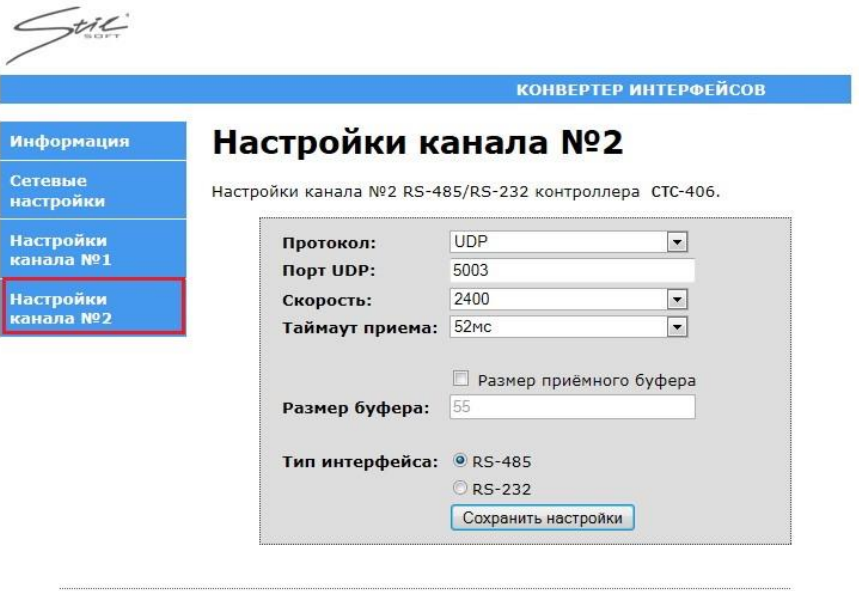

#### © 2012 ЗАО "Стилсофт", Все права защищены.

# Рисунок 8

#### <span id="page-14-0"></span>**3 Техническое обслуживание**

#### <span id="page-14-1"></span>3.1 Общие указания

Настоящий раздел определяет виды, периодичность и последовательность выполнения операций, а также методику выполнения технического обслуживания изделия.

Техническое обслуживание изделия должно производиться силами предприятия-производителя или эксплуатирующей организации с привлечением лиц, ответственных за эксплуатацию изделия (при условии подготовленности сотрудников эксплуатирующей организации на предприятии-изготовителе и имеющих его авторизацию на выполнение данных видов работ и знающие правила техники безопасности), и проводится в соответствии с настоящим Руководством.

Обслуживающему персоналу для обеспечения надежной и безаварийной работы изделия необходимо:

- следить за техническим состоянием изделия и своевременно проводить его техническое обслуживание;

- уметь практически оказать первую помощь при поражении электрическим током и получении травм.

При обнаружении нарушения настоящих правил или неисправностей, представляющих опасность для людей, обслуживающий персонал обязан немедленно отключить электропитание изделия и доложить непосредственному начальнику о неисправности и принятых мерах.

В основу технического обслуживания положена плановопредупредительная система, основанная на обязательном проведении всех работ по техническому обслуживанию изделия при его эксплуатации.

Высокое качество технического обслуживания и сокращение сроков его проведения могут быть достигнуты за счет тщательной предварительной подготовки, которая включает:

изучение методики выполнения операций по техническому обслуживанию;

- приобретение практических навыков по правильному и быстрому выполнению операций по техническому обслуживанию;

- привитие практических навыков пользования средствами измерений, инструментом и принадлежностями.

Техническое обслуживание должно обеспечить:

- постоянную техническую исправность и готовность изделия к использованию;

- устранение причин, вызывающих преждевременный износ, неисправности и поломку изделия;

- максимальное продление межремонтных сроков;

- безопасность работы.

Категорически запрещается нарушать периодичность, сокращать объем работ по техническому обслуживанию, предусмотренный настоящим Руководством.

При техническом обслуживании и устранении неисправностей запрещается изменять конструкцию изделия, принципиальную схему, разделку жгутов и кабелей.

3.2 Меры безопасности

<span id="page-15-0"></span>Во избежание несчастных случаев необходимо строго соблюдать требования техники безопасности, изложенные в настоящем Руководстве.

Выполнение правил техники безопасности является обязательным во всех случаях, при этом срочность работы и другие причины не могут считаться основанием для их нарушения.

На момент включения изделия необходимо убедиться в отсутствии личного состава, работающего в открытых шкафах и блоках.

КАТЕГОРИЧЕСКИ ЗАПРЕЩАЕТСЯ:

- включать изделие при поврежденной изоляции подводящих проводников;

- при включенном изделии производить электромонтажные работы непосредственно на токоведущих частях;

- отсоединять проводники электропитания во включенном состоянии.

Перед началом обслуживания и ремонта изделия необходимо:

- отключить электропитание изделия;

- закрыть на замок линейные разъединители или другие разъединители и вывесить на ближайшее к месту работы разъединительное устройство предупреждающий плакат "Не включать! Работают люди!".

3.2.1 Правила электро и пожаробезопасности

<span id="page-16-0"></span>Для предотвращения поражения электрическим током обслуживающий персонал должен периодически инструктироваться об опасности поражения электрическим током и мерах оказания первой медицинской помощи при одновременном практическом обучении приемам освобождения от тока и способам проведения искусственной вентиляции легких.

При поражении электрическим током спасение пострадавшего в большинстве случаев зависит от того, насколько быстро он освобожден от действия тока и как быстро оказана первая помощь. При несчастных случаях надо действовать быстро и решительно, немедленно освободить пострадавшего от источника поражения и оказать ему первую помощь. Для освобождения пострадавшего от действия тока необходимо выключить изделие, если изделие быстро выключить невозможно, необходимо принять меры для освобождения пострадавшего от токоведущих частей. Для этого необходимо воспользоваться сухой материей (или каким-либо другим непроводящим материалом). Нельзя освобождать пострадавшего непосредственно руками, так как прикосновение к человеку, находящемуся под напряжением, опасно для жизни обоих.

Меры первой помощи зависят от степени нанесенной тяжести пострадавшему.

Если пострадавший находится в сознании, но до этого был в бессознательном состоянии или длительное время находился под током, ему необходимо обеспечить полный покой и немедленно вызвать врача или доставить его в медпункт.

Если пострадавший находится в бессознательном состоянии, но его дыхание нормальное, то необходимо обеспечить доступ свежего воздуха к пострадавшему, удобно уложить его и расстегнуть на нем одежду. Для приведения пострадавшего в сознание необходимо поднести к органам дыхания нашатырный спирт или обрызгать лицо холодной водой. Для оказания дальнейшей помощи необходимо вызвать врача.

Если пострадавший не дышит или дышит судорожно, то ему необходимо непрерывно проводить искусственную вентиляцию легких до прибытия врача.

Для обеспечения противопожарной безопасности необходимо:

- не допускать наличия легковоспламеняющихся материалов и веществ вблизи токоведущих деталей и вентиляционных отверстий блоков и устройств комплекса;

- следить за состоянием проводников изделия;

- пользоваться только углекислотными огнетушителями;

- регулярно производить инструктаж обслуживающего персонала по правилам пожарной безопасности.

Контакты, разъемы, зажимы электрооборудования и изоляция электрических цепей должны быть в исправном состоянии и не вызывать перегрева или искрения, для чего необходимо визуально проверять состояние электрических кабелей на отсутствие повреждений и целостность изоляции.

При монтаже и настройке изделия необходимо соблюдать следующие правила:

а) Межотраслевые правила по охране труда (правила безопасности) при эксплуатации электроустановок. – М.: Изд-во НЦЭНАС, 2001;

б) Правила устройства электроустановок. Седьмое издание. – М.: ЗАО "Энергосервис", 2002;

в) Правила технической эксплуатации электроустановок потребителей. Утвержденных приказом Минэнерго России от 13.01.2003 года № 6«Об утверждении правил…».

#### <span id="page-18-0"></span>3.2.2 Правила безопасности при работе на высоте

Работами на высоте считаются все работы, которые выполняются на высоте свыше 1,8 м от поверхности грунта, перекрытия или рабочего настила, над которым производятся работы с монтажных приспособлений или непосредственно с элементов конструкций, оборудования, машин и механизмов при их эксплуатации, монтаже и ремонте.

К работам на высоте допускаются лица, достигшие 18 лет, прошедшие обучение и инструктаж по технике безопасности и получившие допуск к самостоятельной работе. Работы на высоте должны выполняться со средств подмащивания (лесов, подмостей, настилов, площадок, телескопических вышек, подвесных люлек с лебедками, лестниц и других аналогичных вспомогательных устройств, и приспособлений), обеспечивающих безопасные условия работы. Устройство настилов и работа на случайных подставках (ящиках, бочках и т.п.) запрещается. Работники для выполнения даже кратковременных работ на высоте с лестниц должны обеспечиваться предохранительными поясами и, при необходимости, защитными касками.

Работа на высоте производится в дневное время.

В аварийных случаях (при устранении неполадок), на основании приказа, работы на высоте в ночное время производить разрешается с соблюдением всех правил безопасности под контролем ответственного за проведение работ. В ночное время место работы должно быть хорошо освещено. В зимнее время при выполнении работ на открытом воздухе средства подмащивания должны систематически очищаться от снега и льда и посыпаться песком. При силе ветра 6 баллов (10-12) м/с и более, при грозе, сильном снегопаде, гололедице работы на высоте на открытом воздухе не разрешаются.

Непосредственно при работе на высоте необходимо соблюдать следующие требования безопасности:

- запрещается складывать инструмент у края площадки, бросать его и материалы на пол или на землю. Инструмент должен храниться в специальной сумке или ящике;

- при подъёме и спуске с высоты запрещается держать в руках инструмент и детали, их необходимо поднимать и опускать на веревке, тросе или в сумках через плечо;

- работающий на высоте должен вести наблюдение за тем, чтобы внизу под его рабочим местом не находились люди;

- работы на высоте выполнять в монтажном поясе.

При использовании приставных лестниц и стремянок запрещается:

- работать на неукреплённых конструкциях и ходить по ним, а также перелезать через ограждения;

- работать на двух верхних ступенях лестницы;

- находиться двум рабочим на лестнице или на одной стороне лестницыстремянки;

- перемещаться по лестнице с грузом или с инструментом в руках;

- применять лестницы со ступеньками, нашитыми гвоздями;

- работать на неисправной лестнице или на скользких ступеньках;

- наращивать лестницы по длине, независимо от материала, из которого они изготовлены;

- стоять или работать под лестницей;

- устанавливать лестницы около вращающихся валов, шкивов и т. п.;

- производить работы пневматическим инструментом;

- производить электросварочные работы.

По окончании работы необходимо:

- настилы и лестницы лесов и подмостей должны периодически и после окончания работы очищаться от мусора и отходов материалов;

- инструменты, очищенные от раствора и грязи, спецодежду, защитные приспособления необходимо приводить в порядок и складывать в отведенное место.

#### 3.3 Виды и периодичность технического обслуживания

<span id="page-20-0"></span>Техническое обслуживание изделия предусматривает плановое выполнение комплекса профилактических работ в объеме ТО-1, ТО-2:

ТО-1 – периодическое техническое обслуживание, один раз в полгода (весна, осень);

ТО-2 - периодическое техническое обслуживание, один раз в год (осень).

Техническое обслуживание проводится персоналом, обслуживающим изделие, в объёме, указанном в настоящем Руководстве, специалистами предприятия (специалистами предприятия-изготовителя, специалистами стороннего предприятия, прошедшими обучение и сертифицированными для работы с изделием специализированной организацией, за которой закреплено изделие на договорной основе).

Решение о проведении технического обслуживания специалистами предприятия принимается руководителем эксплуатирующей организации, имеющего право заключать контракты (договора).

Работы по ТО-1 и ТО-2 проводятся с использованием материалов и инструментов, указанных в таблицах 1.3 и Б.1. Перечень и суммарное количество расходных материалов, необходимых при проведении технического обслуживания, приведен в приложении Б.

Объем работ каждого вида ТО содержит обязательную часть работ и часть работ, выполняемую в зависимости от фактического состояния изделия на момент обслуживания.

При необходимости, эксплуатирующая организация может инициировать проведение внепланового ТО-1 или ТО-2.

<span id="page-20-1"></span>3.3.1 Работы, выполняемые при ТО-1

При проведении ТО-1 выполняют работы, указанные в таблице 3.1.

Таблица 3.1

| Выполняемые работы                                   | Порядок проведения работ и            | Приборы, материалы,    |
|------------------------------------------------------|---------------------------------------|------------------------|
|                                                      | способ устранения недостатков         | инструмент             |
| Проверка состояния корпуса на<br>наличие загрязнений | Проверить корпус изделия на           | Ветошь,                |
|                                                      | загрязнений,<br>наличие<br>при        | вода,                  |
|                                                      | необходимости<br>очистить             | стиральный порошок     |
|                                                      | загрязнений<br>корпус от              | «Лотос»                |
|                                                      | смоченной<br>ветошью,<br>$\mathbf{B}$ |                        |
|                                                      | мыльном растворе                      |                        |
| Проверка<br>состояния<br>лакокрасочного покрытия     | Визуально осмотреть изделие           | Растворитель УАЙТ-     |
|                                                      | на наличие нарушенного л/к            | СПИРИТ, бумажная       |
|                                                      | покрытия. Места с                     | шлифовальная шкурка    |
|                                                      | нарушенным л/к покрытием              | 1С 1000Х50 П2 15А 25-Н |
|                                                      | зачистить наждачной шкуркой,          | М, краска МЛ-12        |
|                                                      | обезжирить растворителем и            | <b>RAL9005</b>         |
|                                                      | покрыть краской.                      |                        |

## <span id="page-21-0"></span>3.3.2 Работы, выполняемые при ТО-2

При проведении ТО-2 выполняют работы, перечисленные в таблице 3.2.

Таблица 3.2

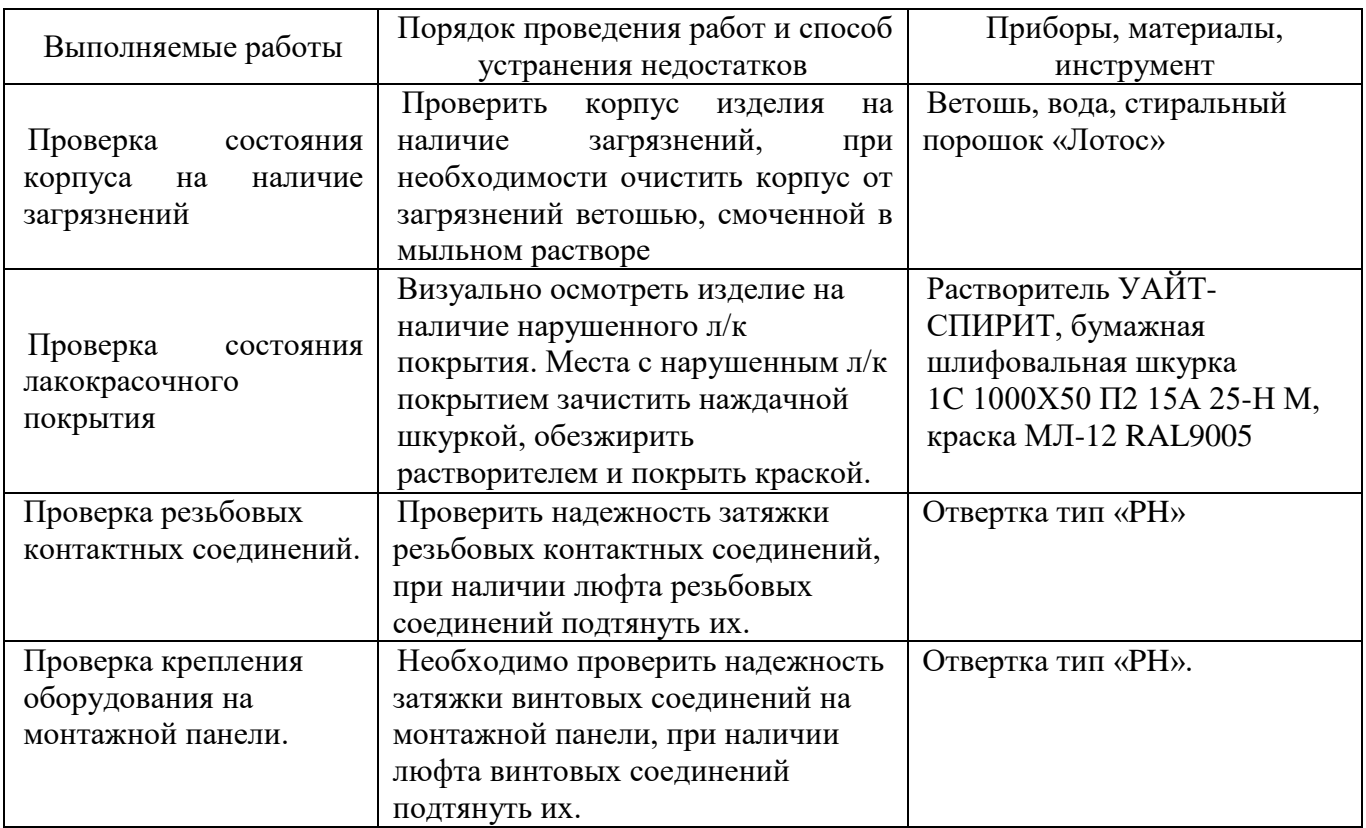

Проверка надёжности присоединения разъёмов предусматривает определение целостности зажимов кабелей, клемм и разъемов. При обнаружении нарушения целостности кабелей или разъемов их следует исправить или

заменить. Контакты кабелей и разъемов протереть марлей медицинской, смоченной в спирте этиловом. При повреждении изоляции более 10% или полной потере работоспособности проводника заменить его на аналогичный.

Проверку и чистку разъемов изделия следует выполнять в следующем порядке:

- отключить электропитание изделия;

- убедиться в отсутствии внешних механических повреждений;

- вынуть разъем или проводник из гнезда;

- осмотреть состояние контактов разъемов;

- очистить запыленные контакты разъема с помощью кисти;

- протереть загрязненные контакты разъема ветошью, смоченной спиртом этиловым ректификованным техническим;

- просушить в течение 2-3 минут;

- установить разъём на прежнее место.

Повторить действия для каждого разъема.

3.4 Проверка работоспособности изделия

<span id="page-22-0"></span>Для проверки работоспособности изделия необходимо подключить его согласно п. [3.4](#page-22-0) настоящего РЭ. Посредством WEB-интерфейса убедиться в корректной работе изделия.

<span id="page-22-1"></span>3.4.1 Проверка интерфейса RS-485

Откройте два приложения утилиты «Hercules».

На первом приложении перейдите на вкладку «UDP» и в поле «Module IP» укажите IP-адрес Б406 – 172.16.16.91, в поле «Port» укажите порт для подключения «5001», в поле «Local Port» укажите порт «4023» и нажмите кнопку «Listen» (рисунок 9).

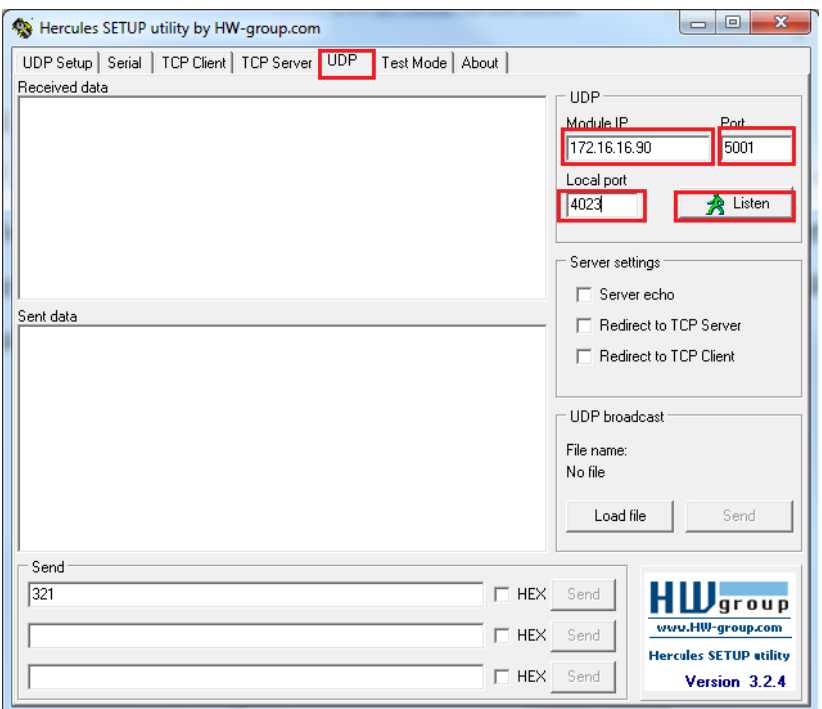

## Рисунок 9

B программе «Hercules» в поле «Received/Sent data появиться надпись «UDP socket created» (рисунок 10).

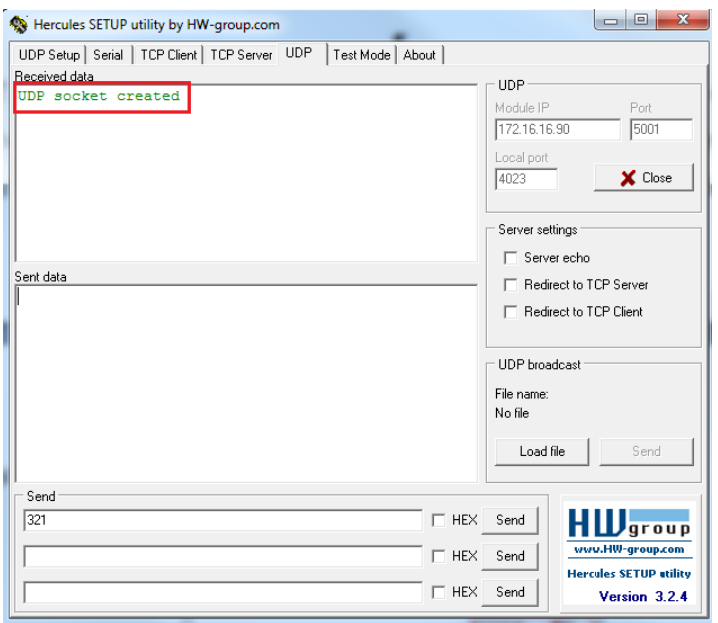

## Рисунок 10

На втором приложении перейдите на вкладку «UDP» и в поле «Module IP» укажите IP-адрес Б406 – 172.16.16.91, в поле «Port» укажите порт для подключения «5003», в поле «Local Port», укажите порт «4024» и нажмите кнопку «Listen» (рисунок 11).

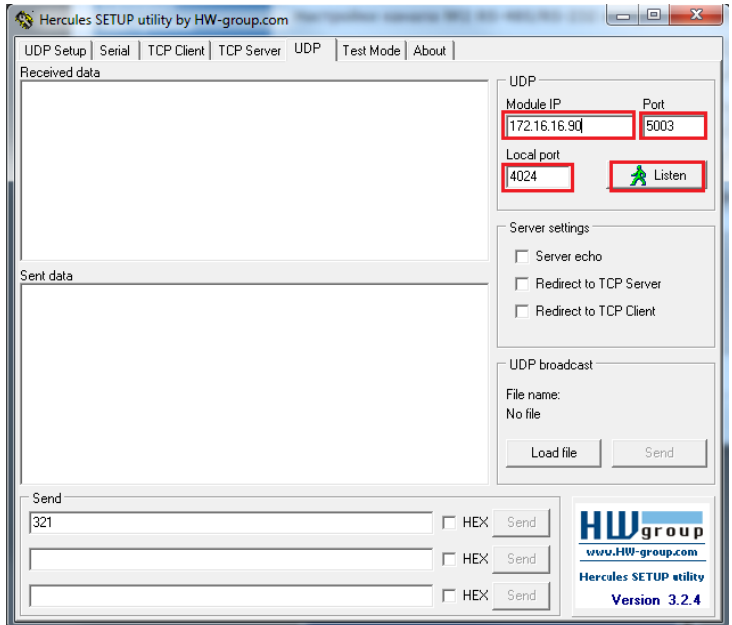

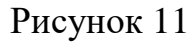

B программе «Hercules» в поле «Received/Sent data появиться надпись «UDP socket created» (рисунок 12).

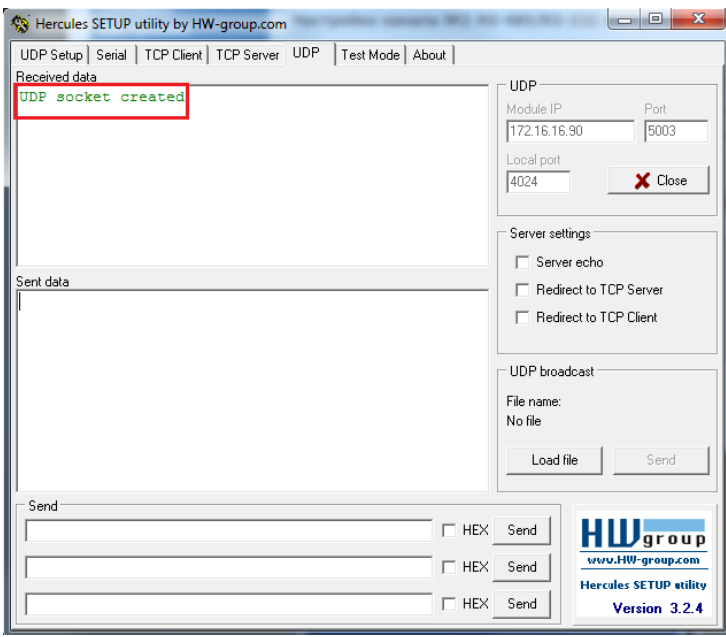

Рисунок 12

В первом приложении программы «Hercules» введите с клавиатуры в поле «Send» цифры «123» и нажмите кнопку «Send» (рисунок 13) (флаг напротив поля «HEX» настроек программы «Hercules» должен быть убран).

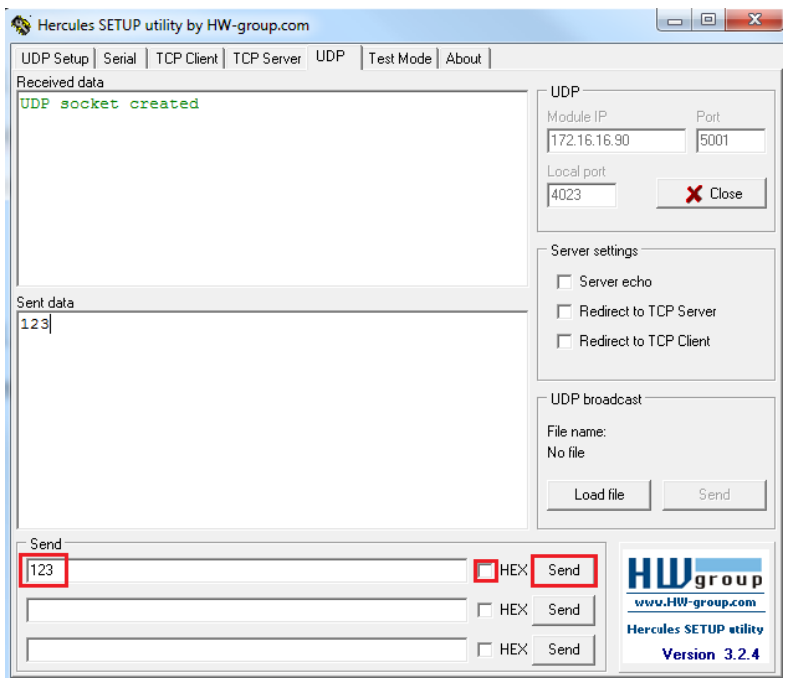

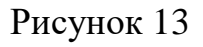

Во втором приложении программы «Hercules» введите с клавиатуры в поле «Send» цифры «321» и нажмите кнопку «Send» (рисунок 14) (флаг напротив поля «HEX» настроек программы «Hercules» должен быть убран).

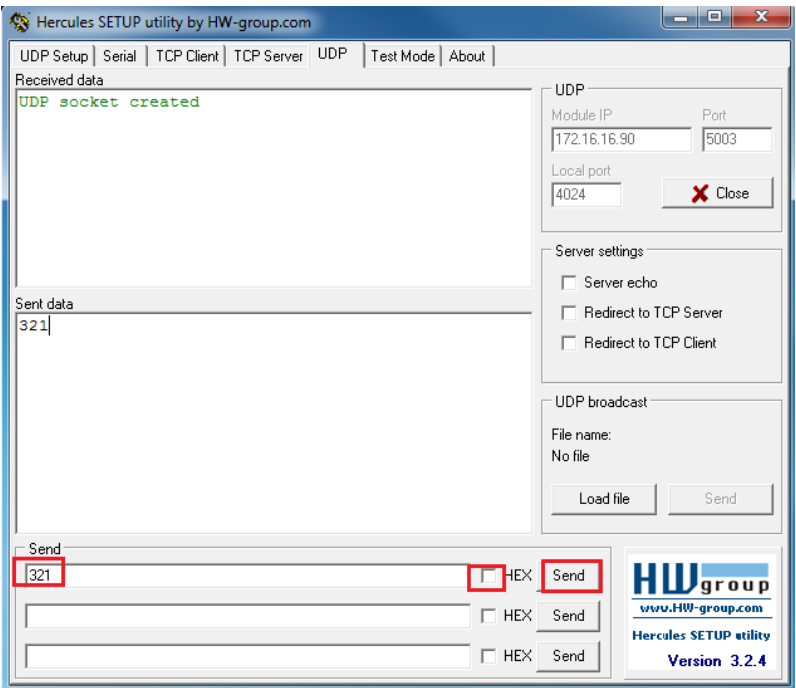

Рисунок 14

Убедитесь, что в поле «Received data» приложения 1 программы «Hercules» появится надпись «321» (рисунок 15).

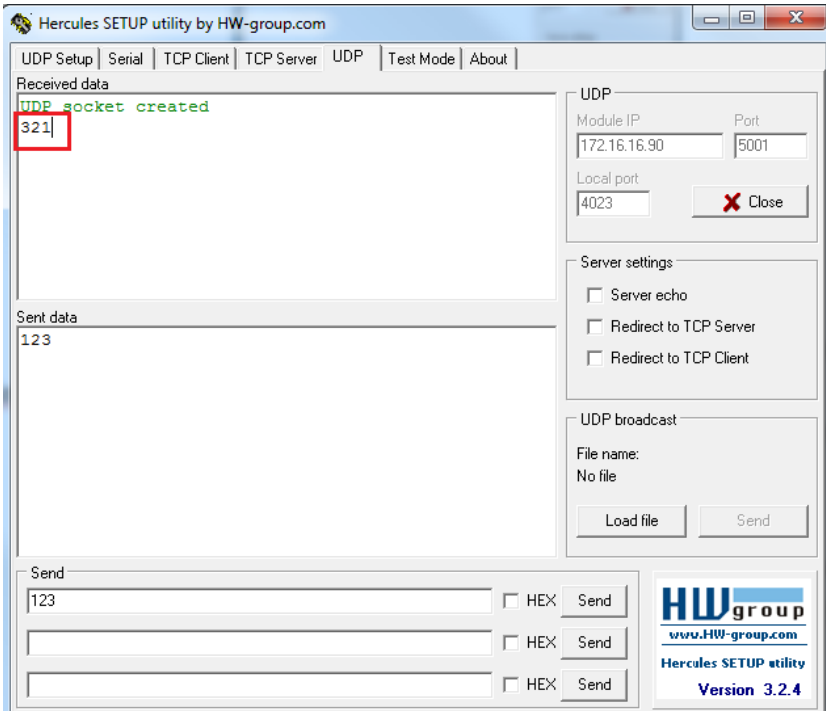

Рисунок 15

В первом приложении программы «Hercules» введите с клавиатуры в поле «Send» цифры «123» и нажмите кнопку «Send» (рисунок 13).

Убедитесь, что в поле «Received data» приложения 2 программы «Hercules» появится надпись «123» (см. Рисунок 16).

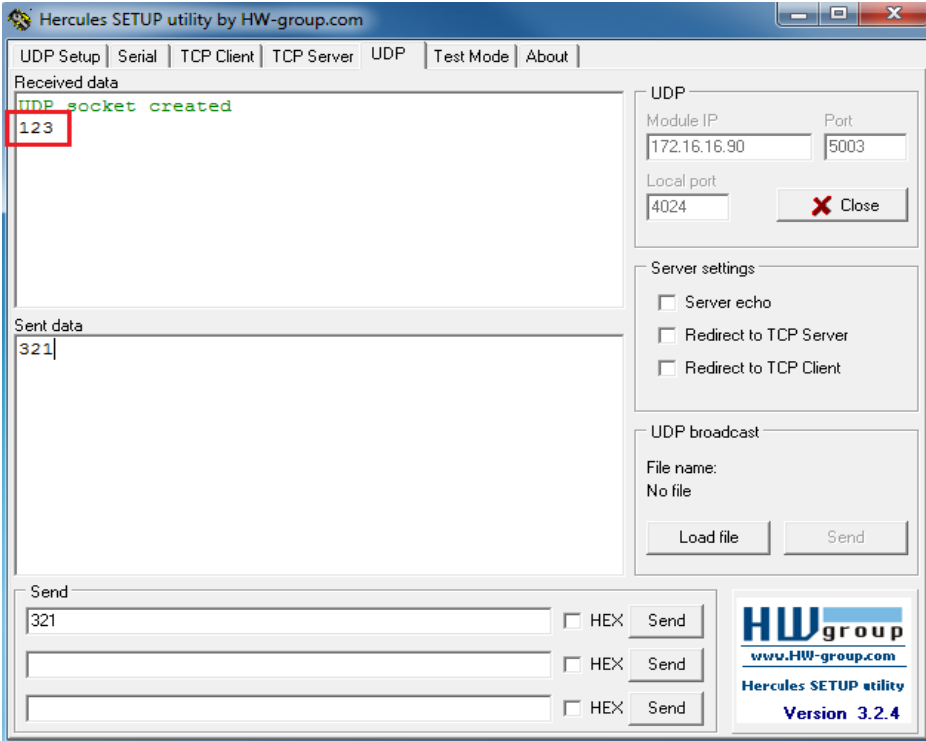

Рисунок 16

3.4.2 Проверка интерфейса RS-232

<span id="page-27-0"></span>В WEB-интерфейсе Б406 в настройках канала №1 напротив поля «Протокол» выберите «UDP», напротив поля «Порт UDP» выберите «5001», напротив поля «Скорость» выберите – «57600», напротив поля «Таймаут приема» выберите «52мс», напротив поля «Тип интерфейса» выберите «RS-232» и нажмите кнопку «Сохранить настройки» (рисунок 17).

В WEB-интерфейсе Б406 в настройках канала №2 напротив поля «Протокол» выберите «UDP», напротив поля «Порт UDP» выберите «5003», напротив поля «Скорость» выберите – «57600», напротив поля «Таймаут приема» выберите «52мс», напротив поля «Тип интерфейса» выберите «RS-232» и нажмите кнопку «Сохранить настройки» (рисунок 18).

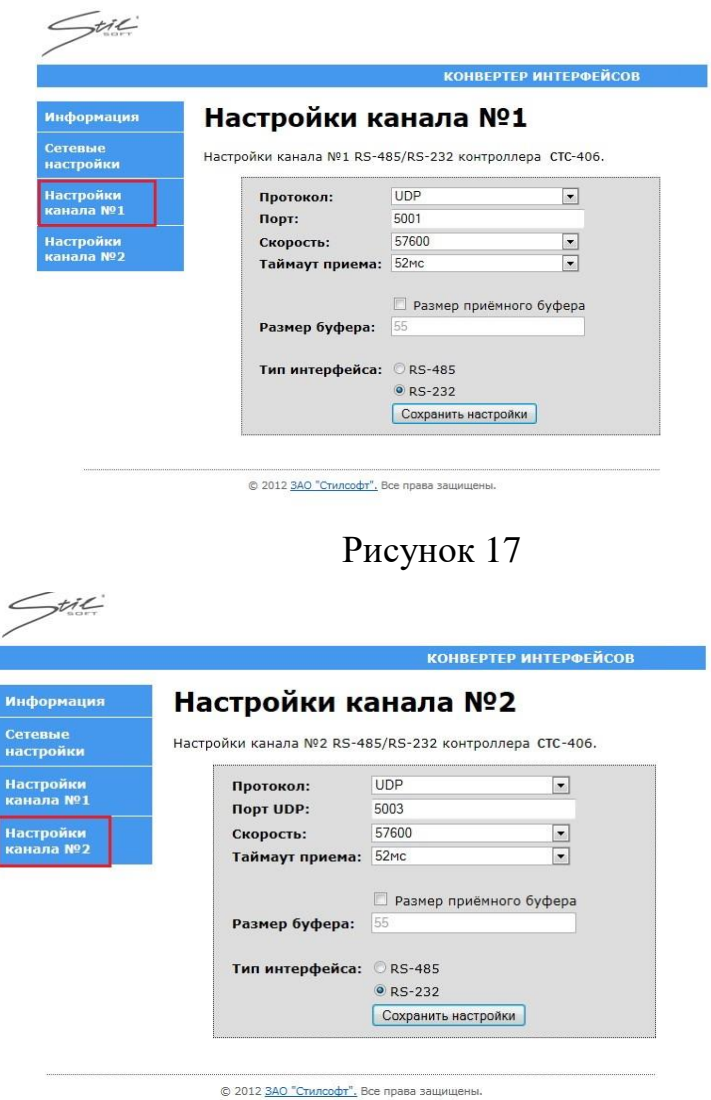

Рисунок 18

Откройте два приложения утилиты «Hercules».

На первом приложении перейдите на вкладку «UDP» и в поле «Module IP» укажите IP-адрес Б406 – 172.16.16.91, в поле «Port» укажите порт для подключения «5001», в поле «Local Port», укажите порт «4023» и нажмите кнопку «Listen» (рисунок 19).

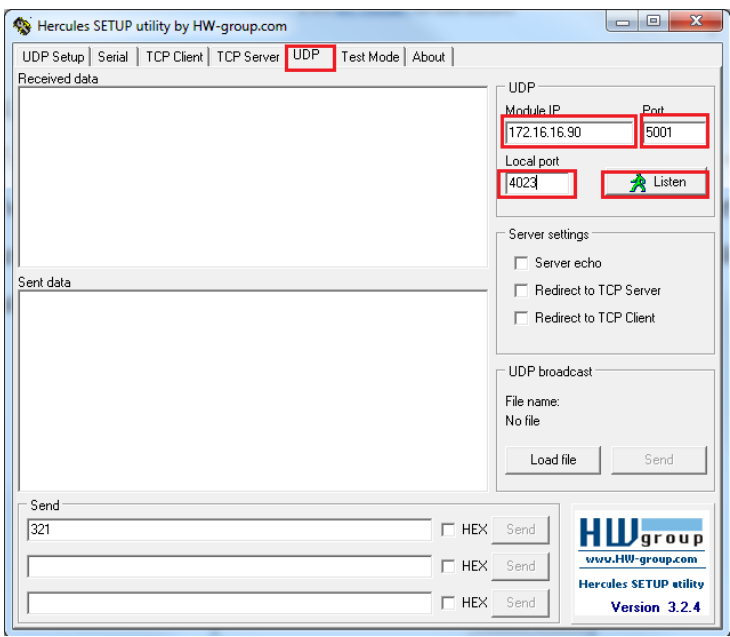

Рисунок 19

B программе «Hercules» в поле «Received/Sent data появиться надпись «UDP socket created» (рисунок 20).

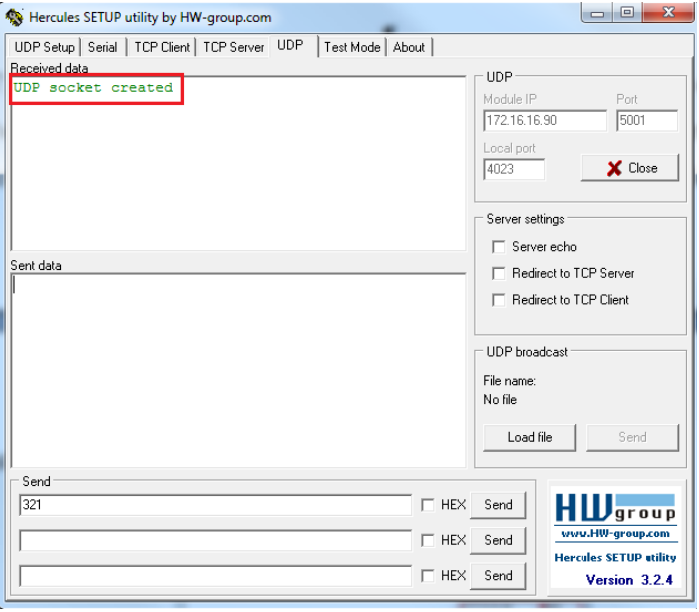

Рисунок 20

На втором приложении перейдите на вкладку «UDP» и в поле «Module IP» укажите IP-адрес Б406 – 172.16.16.91, в поле «Port» укажите порт для подключения «5003», в поле «Local Port», укажите порт «4024» и нажмите кнопку «Listen» (рисунок 21).

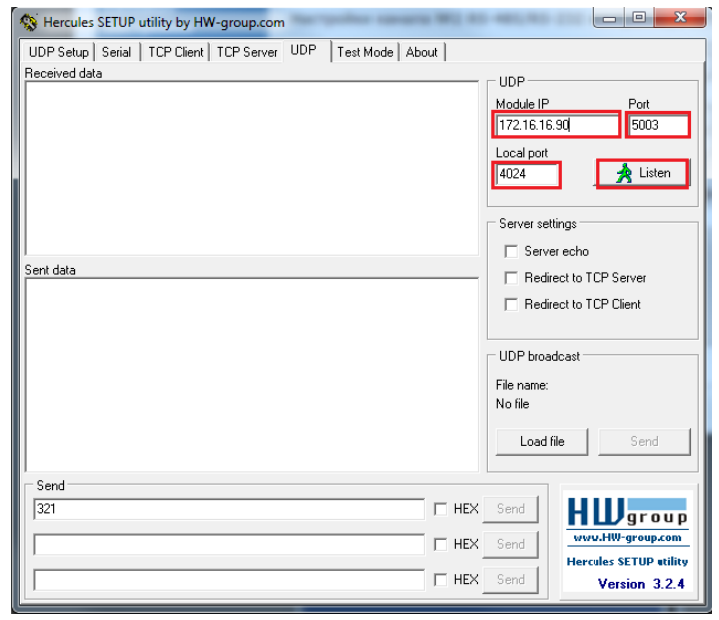

Рисунок 21

B программе «Hercules» в поле «Received/Sent data появиться надпись «UDP socket created» (рисунок 22).

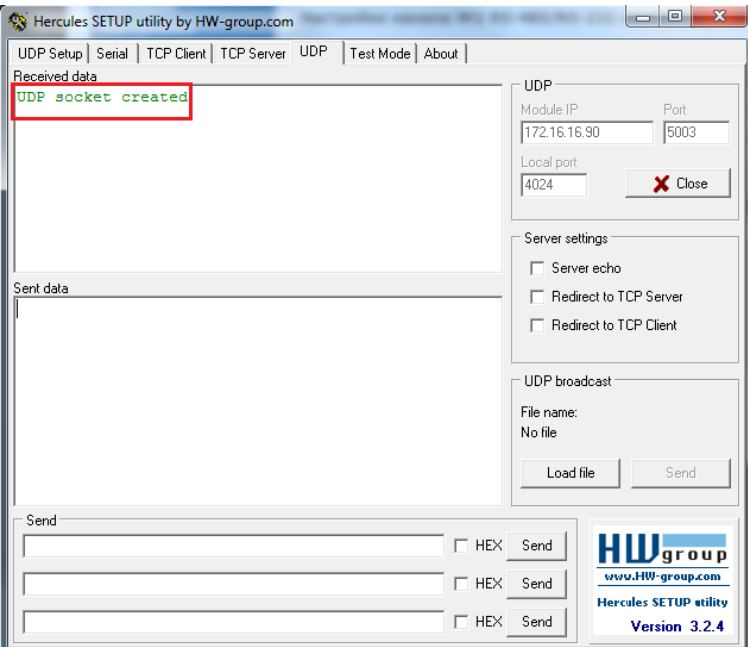

Рисунок 22

В первом приложении программы «Hercules» введите с клавиатуры в поле «Send» цифры «123» и нажмите кнопку «Send» (рисунок 23) (флаг напротив поля «HEX» настроек программы «Hercules» должен быть убран).

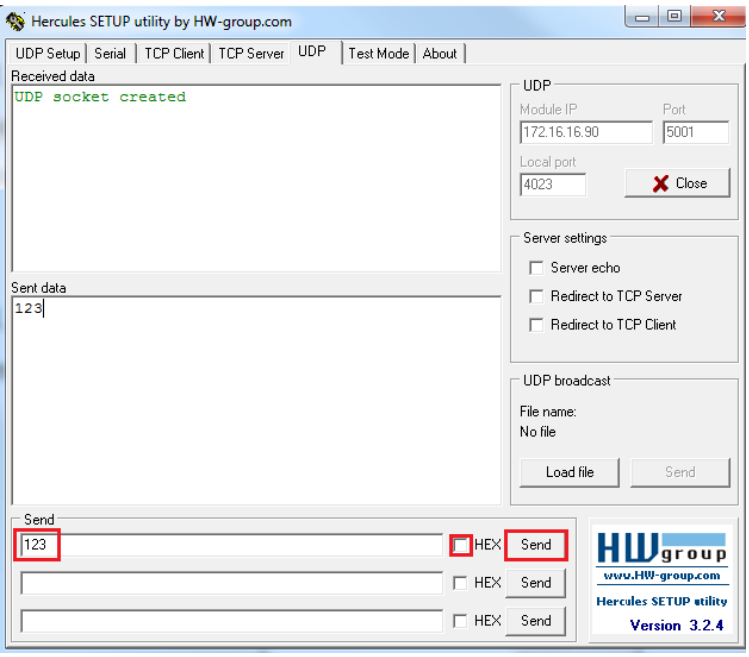

## Рисунок 23

Во втором приложении программы «Hercules» введите с клавиатуры в поле «Send» цифры «321» и нажмите кнопку «Send» (рисунок 24) (флаг напротив поля «HEX» настроек программы «Hercules» должен быть убран).

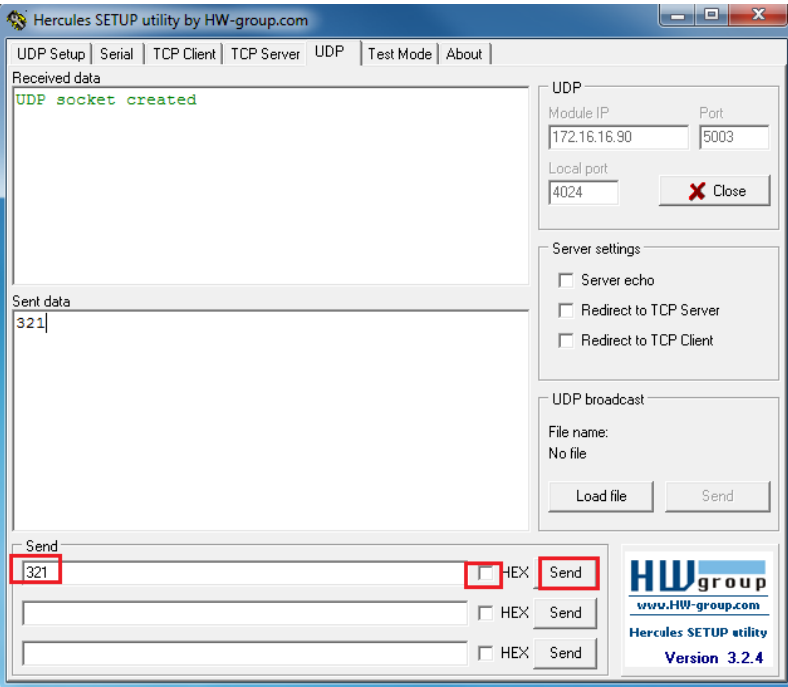

Рисунок 24

Убедитесь, что в поле «Received data» приложения 1 программы «Hercules» появится надпись «321» (рисунок 25).

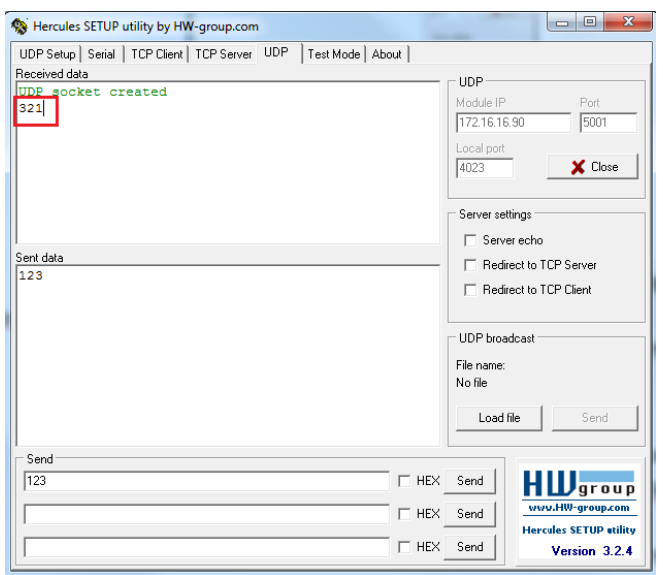

## Рисунок 25

В первом приложении программы «Hercules» введите с клавиатуры в поле «Send» цифры «123» и нажмите кнопку «Send» (рисунок 30).

Убедитесь, что в поле «Received data» приложения 2 программы «Hercules» появится надпись «123» (рисунок 26).

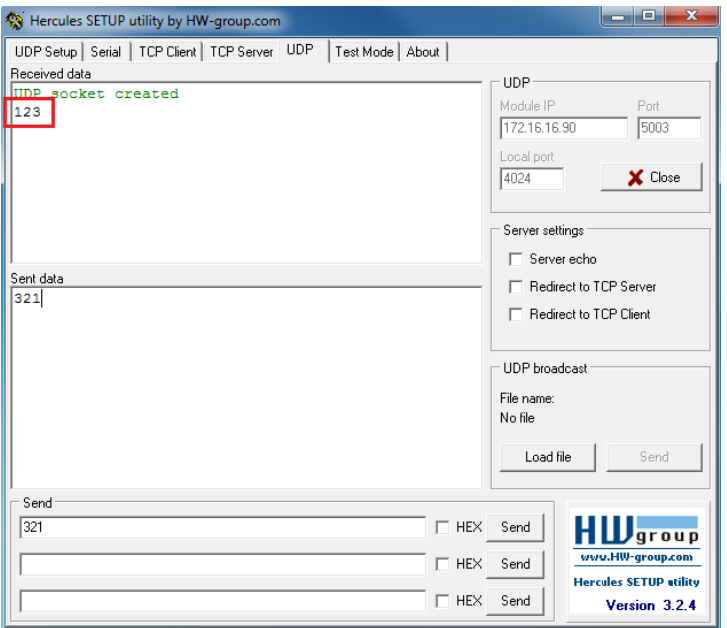

<span id="page-31-0"></span>Рисунок 26

### **4 Текущий ремонт**

Ремонт изделия производить после истечения гарантийного срока. В случае возникновения неисправности в течение гарантийного срока изделие ремонтируется или заменяется предприятием-изготовителем при условии сохранности пломб предприятия-изготовителя.

Во всех случаях, когда для установления причин отказа и (или) их устранения требуется распломбирование изделия, следует обратиться в ремонтную службу предприятия-изготовителя.

Собственноручный ремонт вышедшего из строя изделия не допускается и влечет за собой лишение гарантии. Ремонт вышедшего из строя оборудования осуществляется путем замены оборудования.

При появлении неисправностей в работе изделия следует установить причину, вызвавшую неисправность.

В ходе ремонта изделия необходимо соблюдать меры безопасности, изложенные в п. [3.2](#page-15-0) настоящего Руководства.

## **5 Хранение**

<span id="page-33-0"></span>Изделие хранится в составе и транспортировочной таре термостатированного шкафа, в состав которого входит.

При применении в составе программно-аппаратного комплекса, изделие хранится в его составе и упаковке.

Условия хранения и срок сохраняемости определены в РЭ на программноаппаратный комплекс, в состав которого входит изделие.

Перед размещением изделия на хранение проверяют целостность транспортировочной тары термостатированного шкафа, упаковки программноаппаратного комплекса, в состав которого входит изделие.

В процессе хранения ежегодно или при изменении места хранения необходимо производить осмотр упаковки программно-аппаратного комплекса, в состав которого входит изделие.

<span id="page-33-1"></span>Не допускается хранение изделия в агрессивных средах, содержащих пары кислот и щелочей.

## **6 Транспортирование**

Изделие транспортируется в составе и в транспортировочной таре термостатированного шкафа, в состав которого входит.

При применении в составе программно-аппаратного комплекса, изделие транспортируется в его составе и упаковке.

Условия транспортирования определены в РЭ на программно-аппаратный комплекс, в состав которого входит изделие.

Перед транспортированием необходимо убедиться в целостности защитных пломб на штатной упаковке программно-аппаратного комплекса, в состав которого входит изделие.

Расстановка и крепление в транспортных средствах транспортировочной тары термостатированного шкафа, в состав которого входит изделие, должны обеспечивать устойчивое положение транспортировочной тары и отсутствие ее перемещения во время транспортирования.

## <span id="page-35-0"></span>**7 Утилизация**

По истечении срока службы изделие демонтируется и на договорной основе отправляется, для проведения мероприятий по его утилизации, на предприятиеизготовитель, либо в организацию имеющую лицензию на выполнение данных видов работ.

Решение об утилизации принимается установленным порядком по акту технического состояния на предлагаемое к списанию и утилизации изделие. К акту технического состояния прилагается паспорт изделия, заполненный на день составления акта.

## **Приложение А**

## **(обязательное)**

## **Перечень сокращений, принятых в настоящем Руководстве**

<span id="page-36-0"></span>РЭ – руководство по эксплуатации;

Л/к – лакокрасочное покрытие;

ТО – техническое обслуживание;

ТУ - технические условия;

ПС – паспорт;

ЭД – эксплуатационная документация.

Примечание – Приведённые в настоящем Руководстве сокращения физических величин соответствуют ГОСТ 8.417, ГОСТ 8.430.

## **Приложение Б**

## **(обязательное)**

# <span id="page-37-0"></span>**Перечень и суммарное количество расходных материалов, необходимых при**

# **проведении технического обслуживания конвертера интерфейсов Б406**

## Таблица Б.1

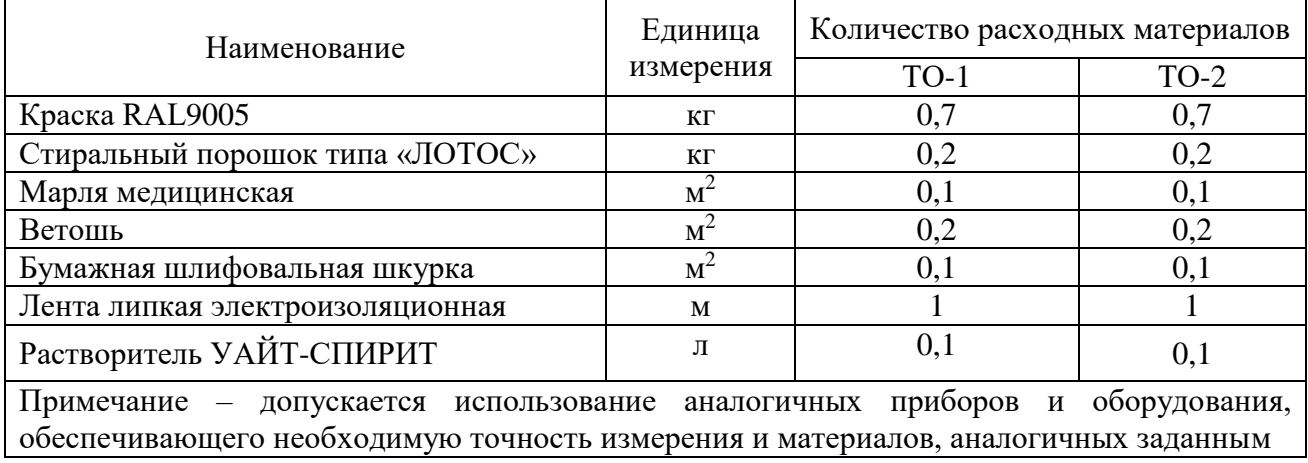

# <span id="page-38-0"></span>**Лист регистрации изменений**

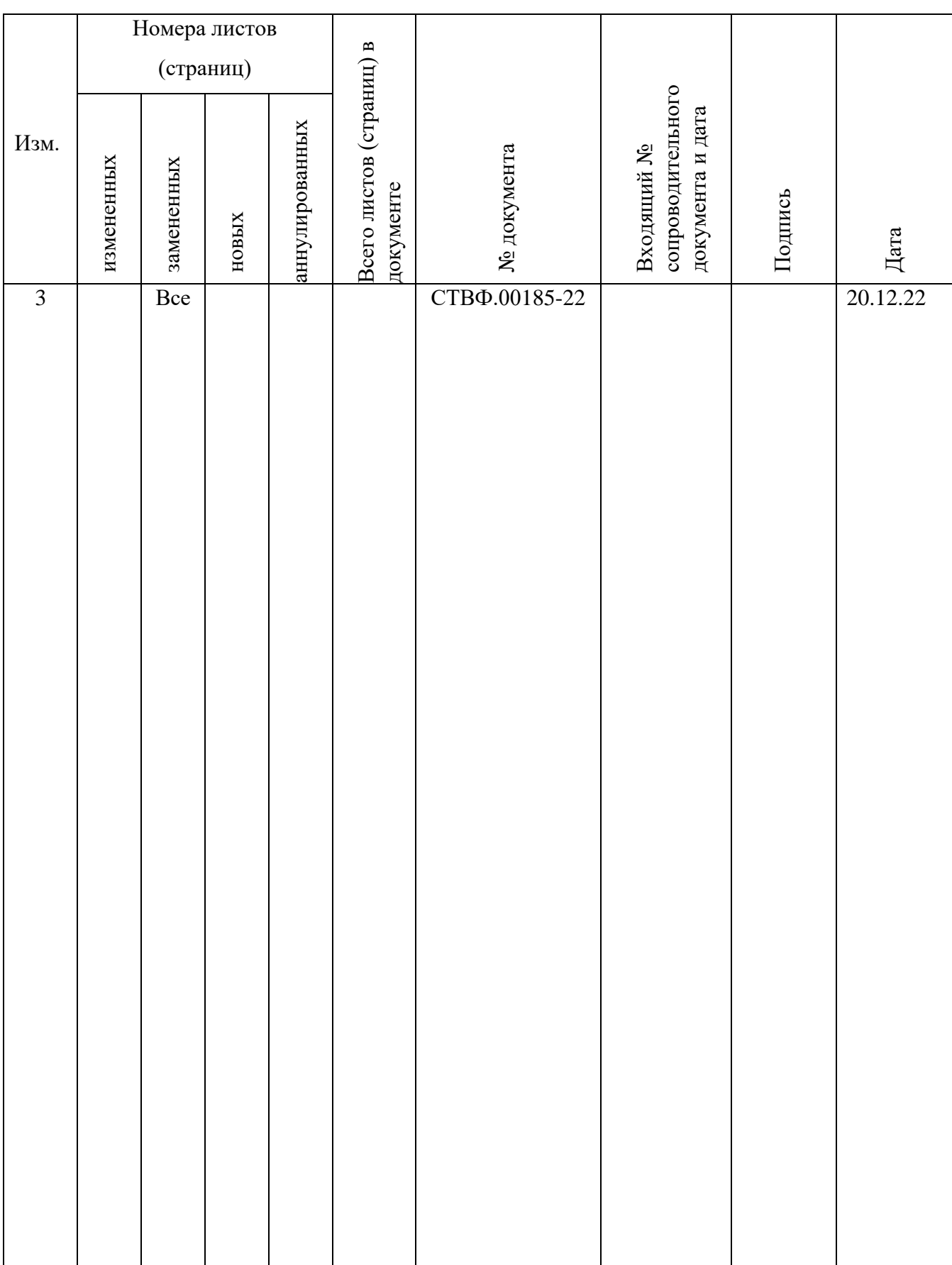